## **End User FAQ: ExpenseIt in the SAP Concur App**

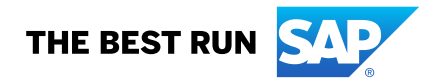

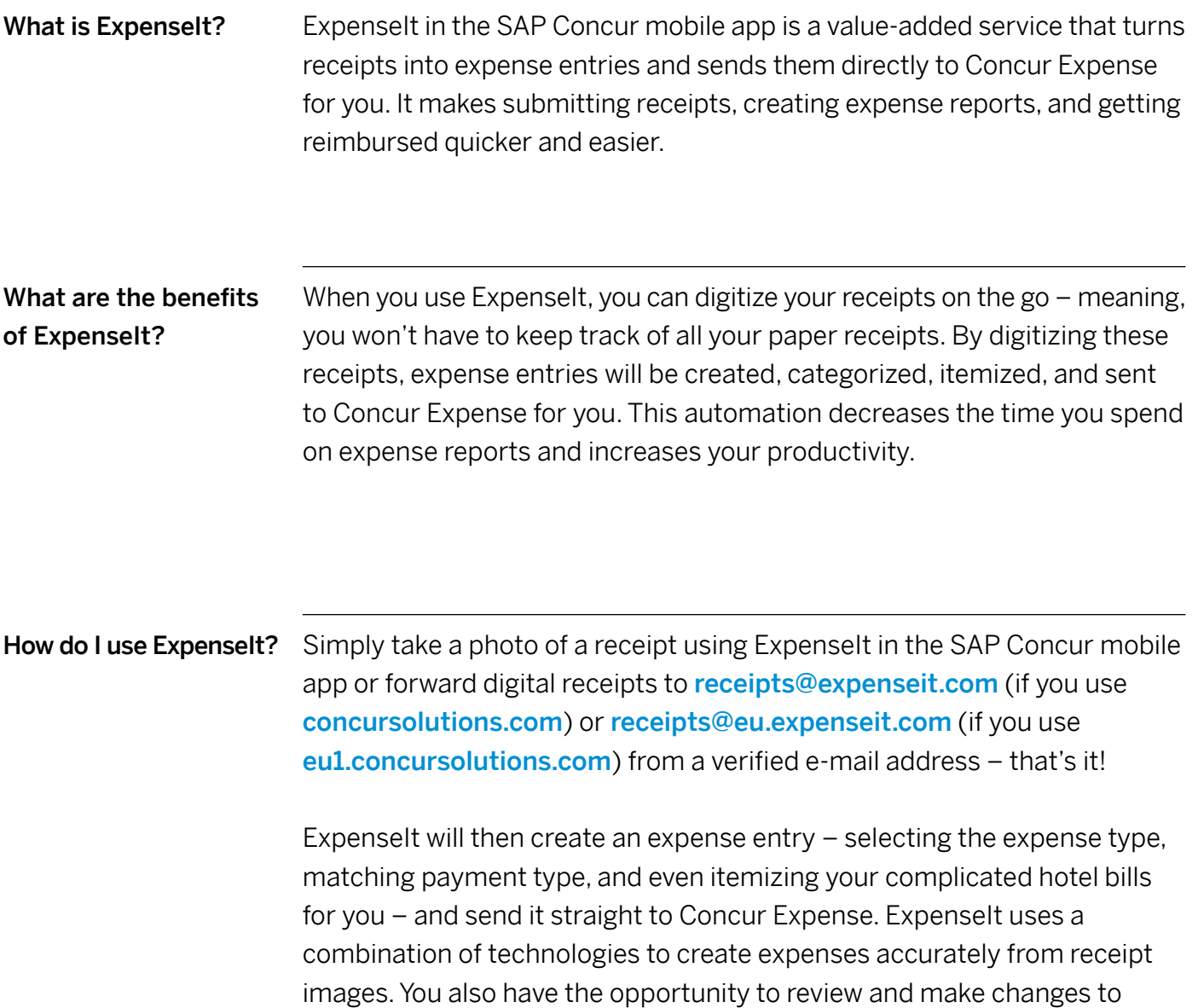

expenses along the way.

How do I add and verify When you verify your e-mail address(es), SAP Concur is able to associate my e-mail address(es)? receipts sent from that e-mail address to your account.

To add and verify an e-mail address:

- Log into [concursolutions.com](http://concursolutions.com).
- Select *Profile* > *Profile Settings* > *Email Addresses*.
- Select *Add an email address*.
- Enter your e-mail address and select *OK*.
- Select *Verify*.
- Check your inbox for the Concur Verification E-mail and copy the code sent to you.
- Paste the code into the *Enter Code* box and select OK.

Repeat for all other e-mail addresses you might send a receipt from.

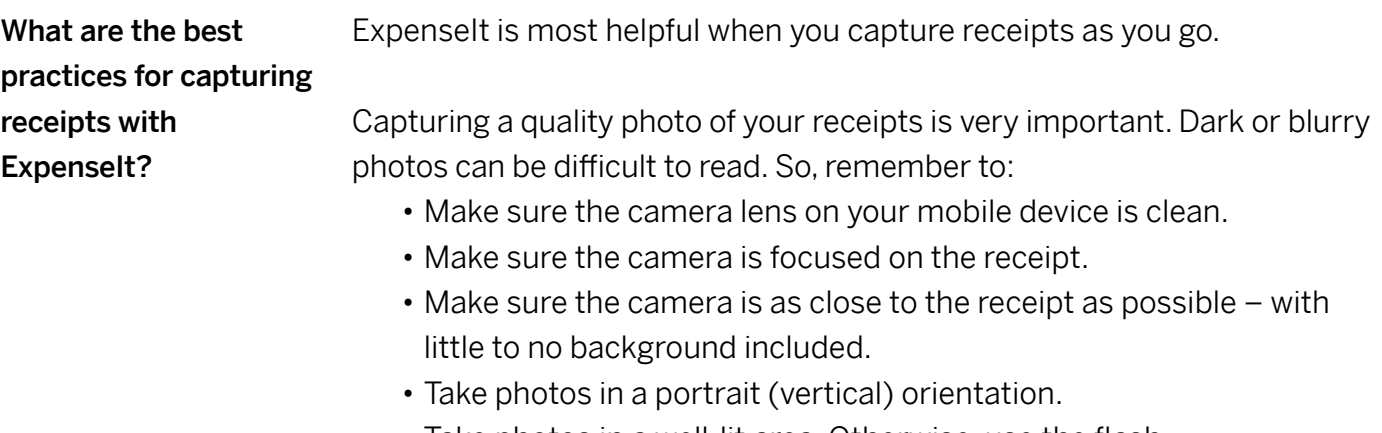

- Take photos in a well-lit area. Otherwise, use the flash.
- Avoid shadows across the receipt.

Always remember to double check the expense for accuracy before submitting. If you wait to capture receipts, you can tap the *Next Receipt* button while capturing them in the app.

For additional details you can refer to our tips sheets for iOS and Android n the Expenselt Resource page.

 $\langle$  3/8  $\rangle$ 

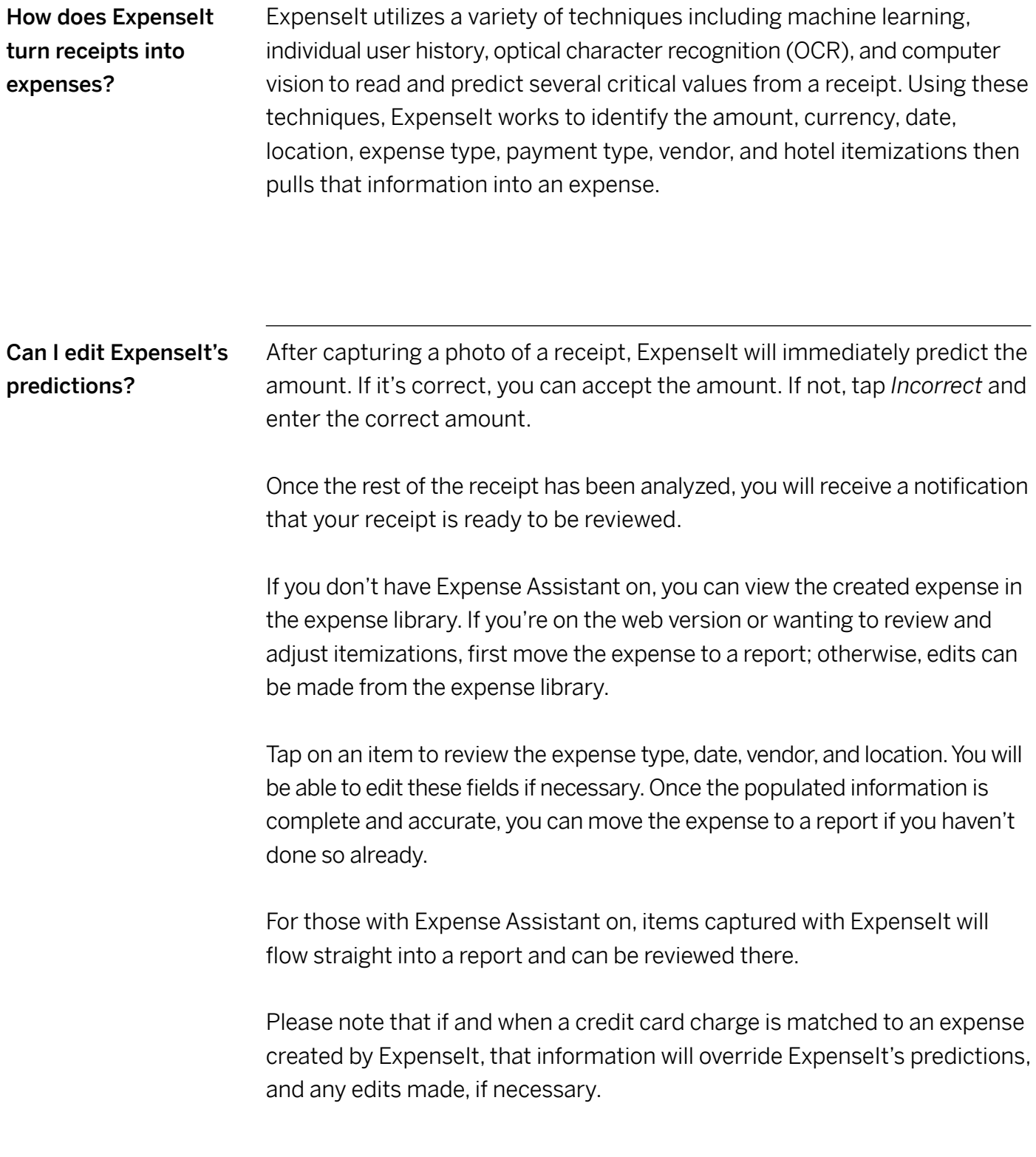

 $\langle$  4/8  $\rangle$ 

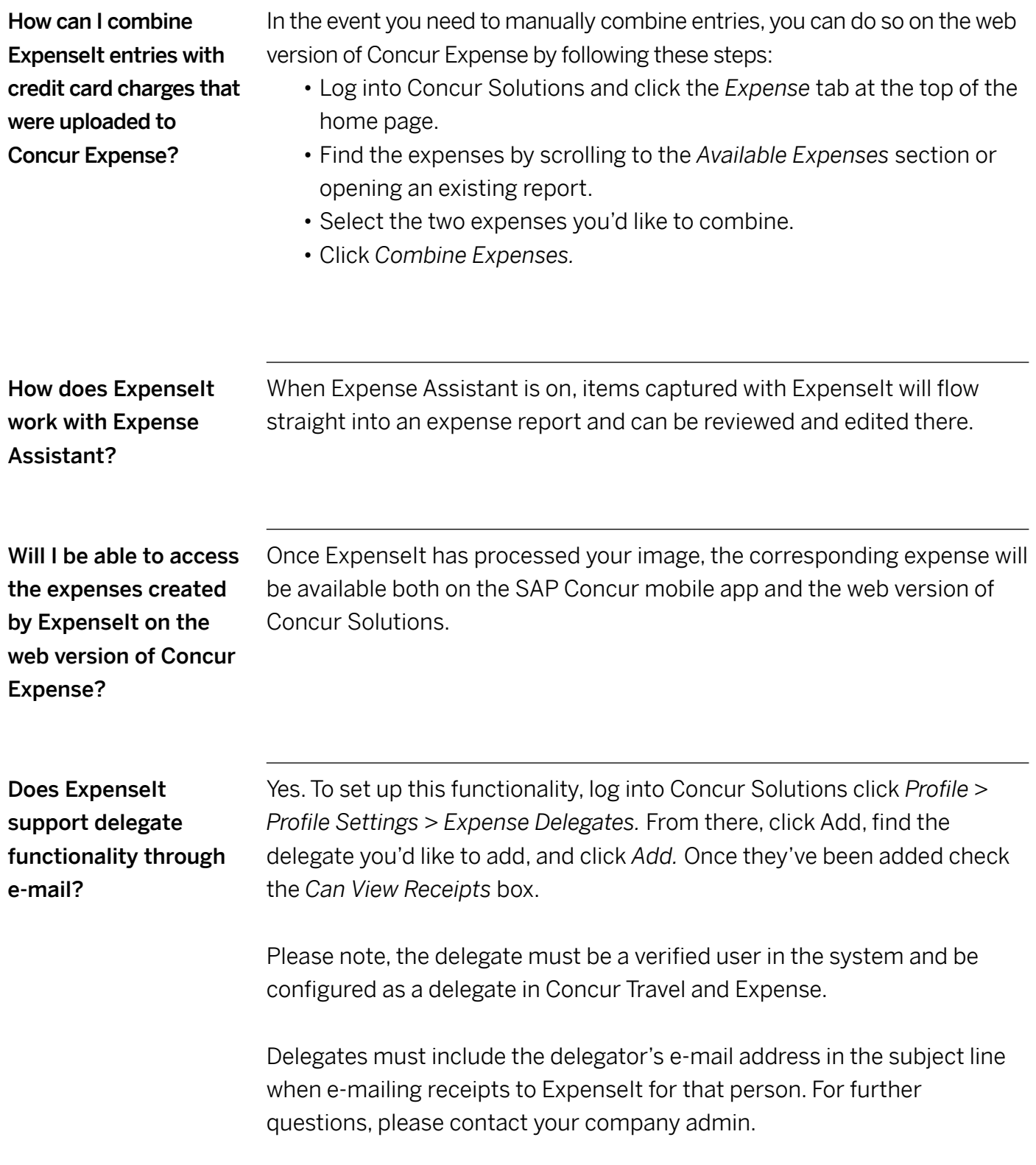

 $\langle$  5/8  $\rangle$ 

 $\ll$ 

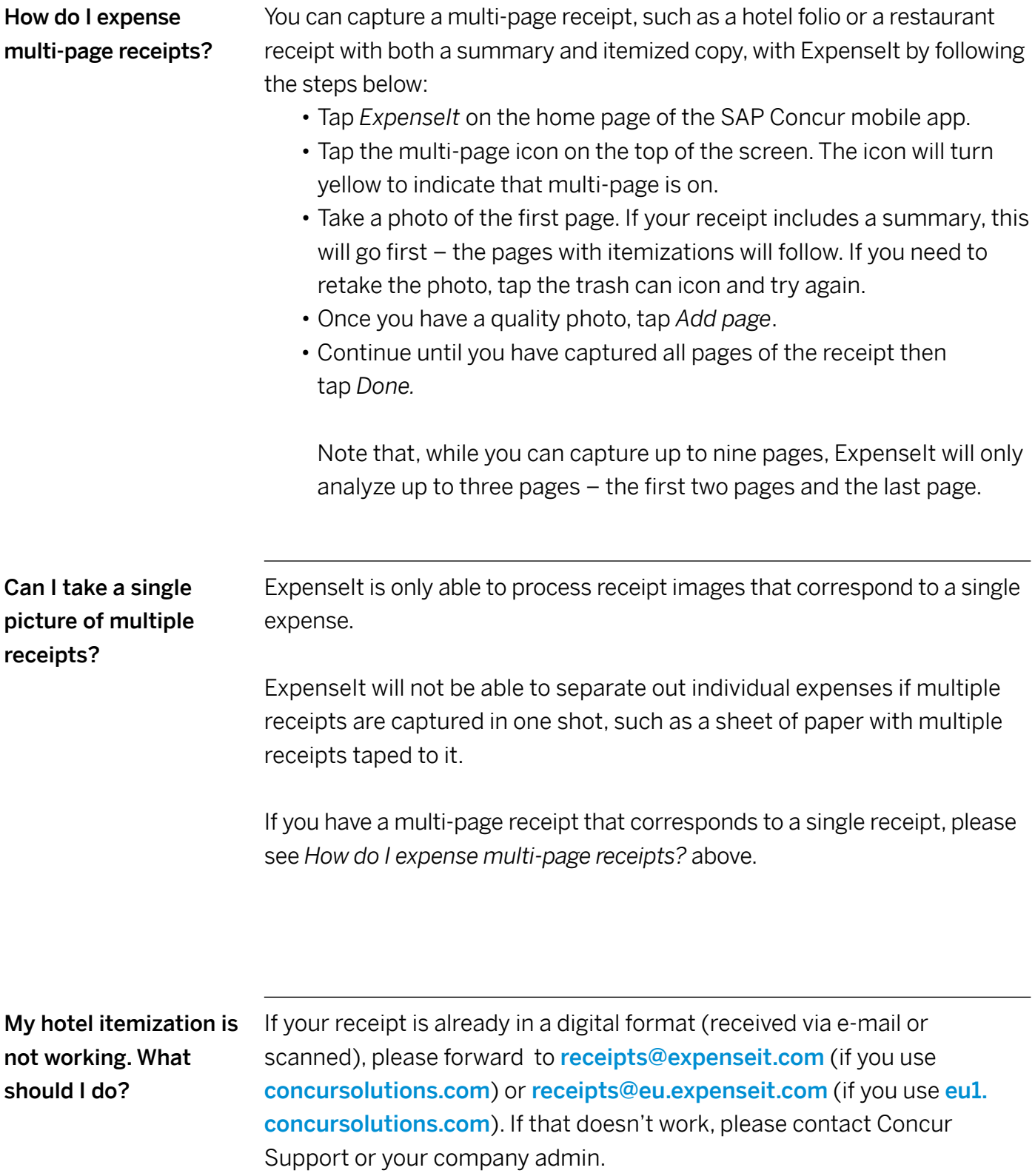

 $\langle$  6/8  $\rangle$ 

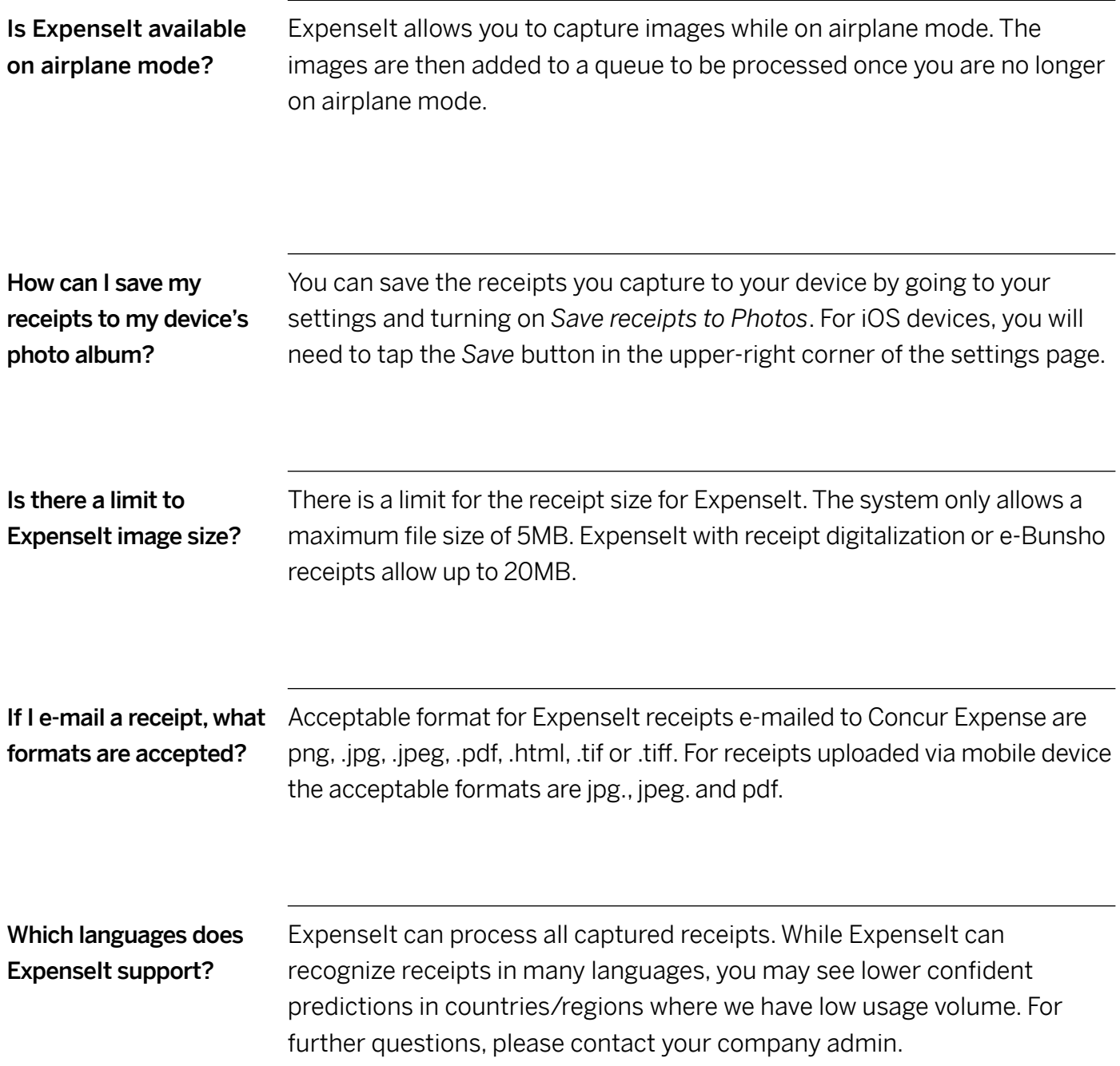

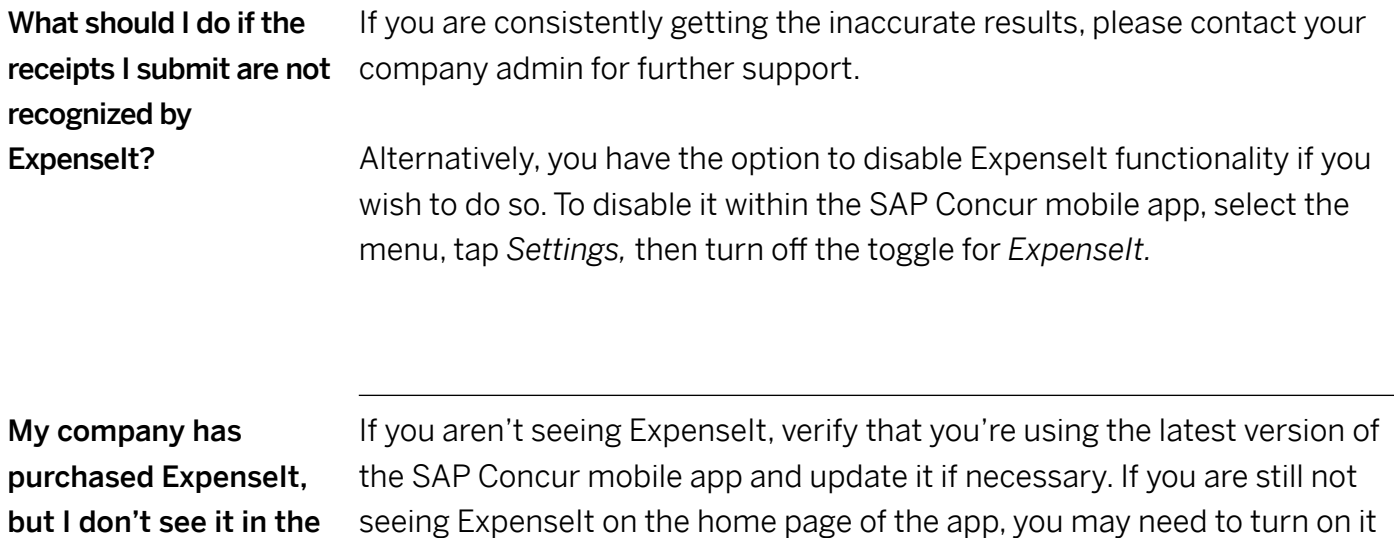

the toggle for *ExpenseIt.*

on. You can do so by tapping on the menu, then *Settings,* and turning on

SAP Concur mobile app. What should I do?

 $\ll$ 

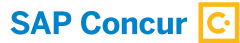

## Learn more at **concur.com**

END USER FAQ: EXPENSEIT IN THE SAP CONCUR APP (06/2020)

© 2019 SAP SE or an SAP affiliate company. All rights reserved.

No part of this publication may be reproduced or transmitted in any form or for any purpose without the express permission of SAP SE or an SAP affiliate company.

The information contained herein may be changed without prior notice.<br>Some software products marketed by SAP SE and its distributors<br>contain proprietary software components of other software vendors.<br>National product speci

These materials are provided by SAP SE or an SAP affiliate company for informational purposes only, without representation or warranty of any<br>kind, and SAP or its affiliated companies shall not be liable for errors or<br>omissions with respect to the materials. The only warranties for SAP or<br>SAP additional warranty.

In particular, SAP SE or its affiliated companies have no obligation to<br>pursue any course of business outlined in this document or any related<br>presentation, or to develop or release any functionality mentioned therein.<br>Thi changed by SAP SE or its affiliated companies at any time for any reason<br>without notice. The information in this document is not a commitment,<br>promise, or legal obligation to deliver any material, code, or functionality. All forward-looking statements are subject to various risks and<br>uncertainties that could cause actual results to differ materially from<br>expectations. Readers are cautioned not to place undue reliance on these<br>forward-looki purchasing decisions.

SAP and other SAP products and services mentioned herein as well as<br>their respective logos are trademarks or registered trademarks of SAP SE<br>(or an SAP affiliate company) in Germany and other countries. All other<br>product a respective companies.

See http://www.sap.com/corporate-en/legal/copyright/index.epx for additional trademark information and notices.

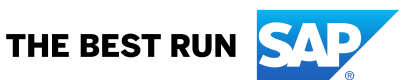